## Installation (LiveView)

## LiveView - Installation

The installation consists of two parts:

- 1. Installation of the VBApi.xla extension.
- 2. Installation of the template for creating a new workbook.

## VBApi.xla extension installation

The D2000 system installation copies the file *VBApi.xla* into the directory *D2000.exe\text{bin}*. The file implements the communication interface between MS Excel and D2000 system. The file installation consists of inserting the the file to the list of add-ins, which are activated after launching the MS Excel. To insert the file click the item **Add-ins** from the menu **Tools**. In the opened dialog box click the button **Browse**, find and select the file *VBApi.xla*.

## Installation of the template for creating a new workbook

The installation extends the menu of templates for creating a new workbook when you select the item New from the menu File.

The menu consists of tabs, in which are placed individual templates. The tabs represent directories, which have been created in so-called template directory. The directory is offered by the MS Excel, when you try to save a workbook as template (the option **Save as** (F12) and select the file type *Template*). In the directory, it is necessary to create the subdirectory named **D2000** and to copy the template *LiveView\_GB.xlt* to it. The file is located on the D2000 installation DVD in the directory **D2000.SDK**.

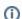

Related pages:

LiveView